## **Ion-editor Setup Guide for Ableton Live**

**Step 1:** Install loopbe1 virtual port: [\(http://www.nerds.de/en/loopbe1.html\)](http://www.nerds.de/en/loopbe1.html)

**Step 2:** Install MIDI-OX: [\(http://www.midiox.com\)](http://www.midiox.com/)

**Step 3:** Run MIDI-OX, go to Options>MIDI devices. Select your MIDI Input (which is connected to MIDI out of the synth) and select Loopbe1 as MIDI Output:

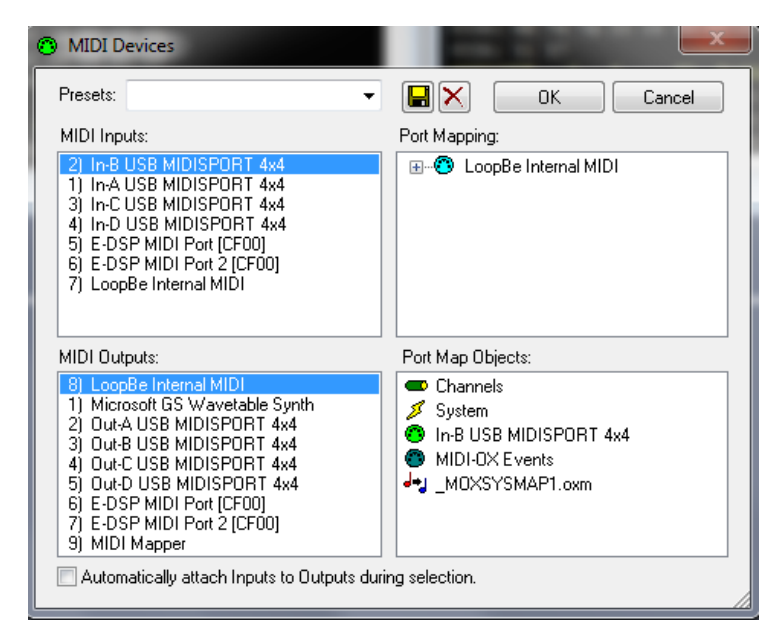

**Step 4:** Go to View>Port Routings then Connect the "MIDI In" port to loopbe1 output port with dragging:

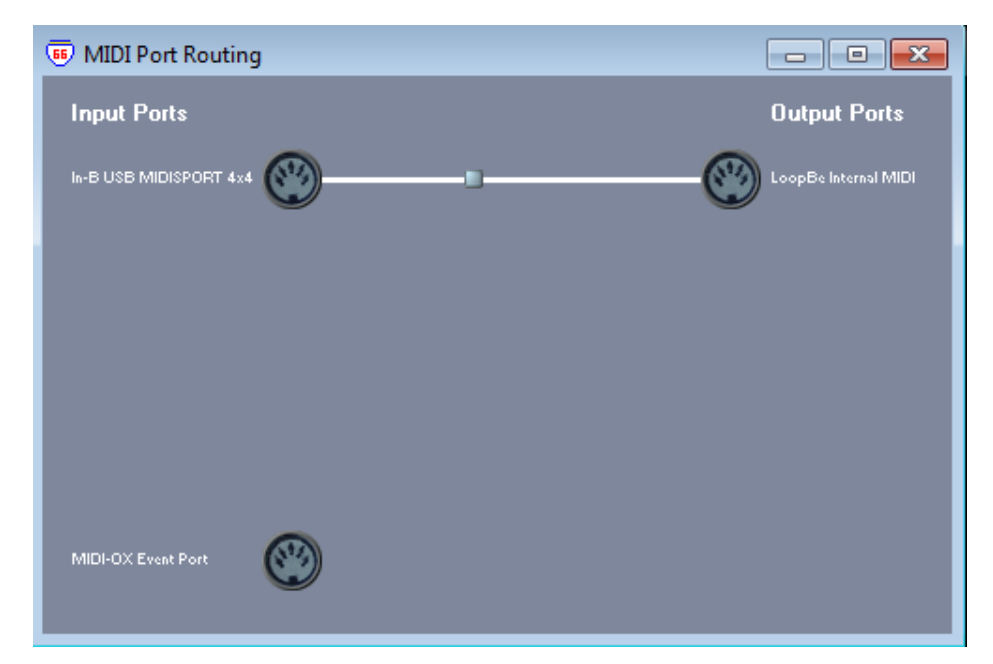

**Step 5:** Run Ableton then go to Option>Preferences>(MIDI-Sync tab) and select your MIDI Input port and leave the MIDI outputs unselected:

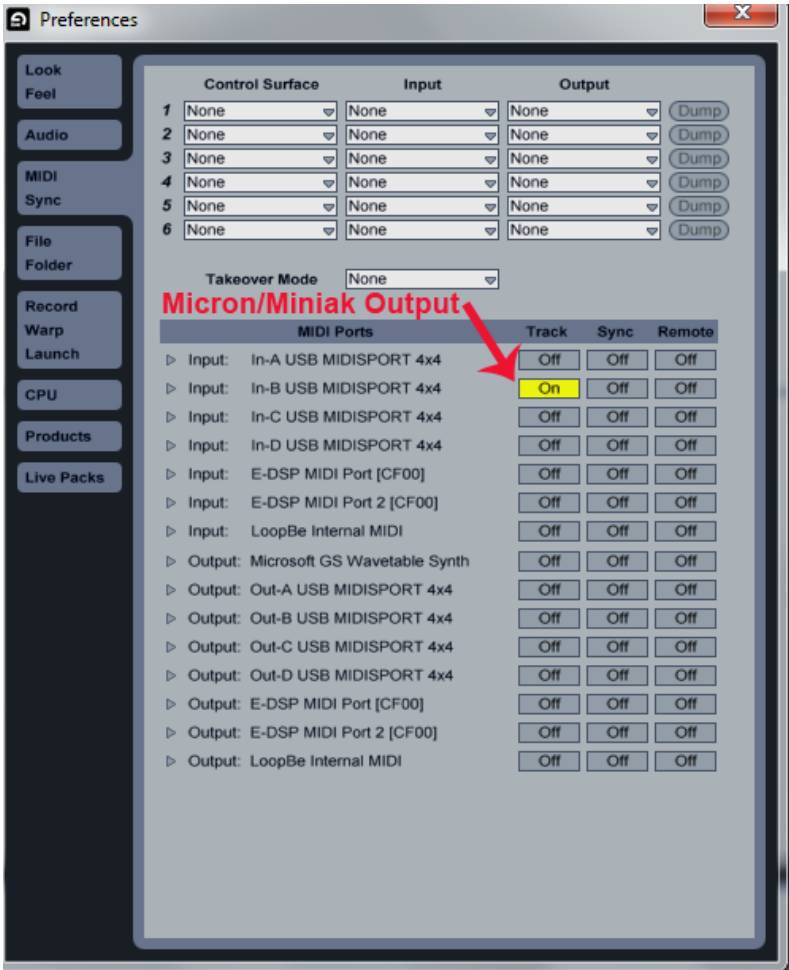

**Step 6:** Select ion-editor in Ableton then 1-Set "Midi from" in Ableton track to "no input" 2-Select Loopbe1 as Midi Input device in editor 3-Select your Midi output device in editor (which is connected to MIDI in of the synth)

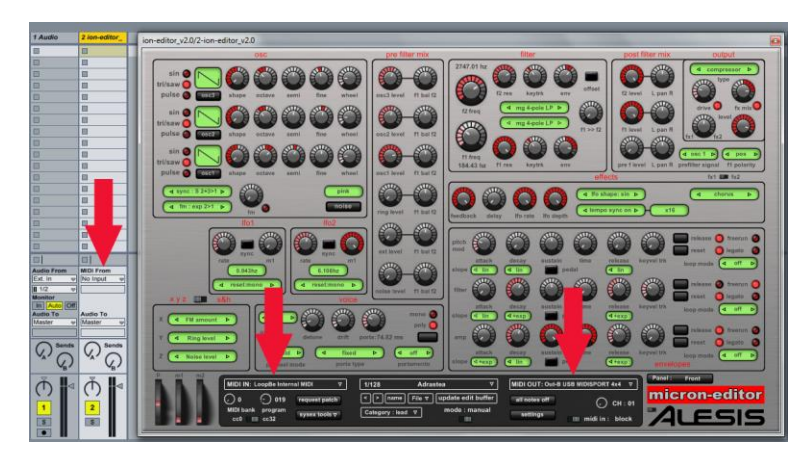

**Step 7:** Done!

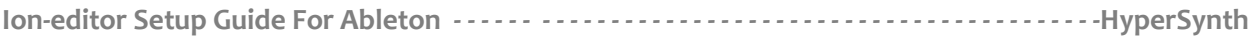

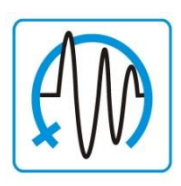

Copyright © 2006-2011 HyperSynth [www.HyperSynth.com](http://www.hypersynth.com/) Email: [Support@hypersynth.com](mailto:Support@hypersynth.com)